## **它自带的画线工具那种?~在股票上画线用什么画图软件-**

## excel ?!

 $1.$  $\mathcal{U}$  , and  $\mathcal{V}$ IE \*://stock.business.sohu\*/p/pl.php?code="

 $\mathcal{D}$  $2<sup>4</sup>$ 

## $\sim$  600028,600011,600019,600050",  $\sim$   $\sim$   $\sim$   $\sim$

 $3.$  $\begin{minipage}{0.9\linewidth} \begin{tabular}{l} \textbf{0.1}\end{tabular} \begin{tabular}{l} \multicolumn{2}{c} \textbf{0.2}\end{tabular} \end{minipage} \begin{minipage}{0.9\linewidth} \begin{tabular}{l} \textbf{0.3}\end{tabular} \end{minipage} \begin{minipage}{0.9\linewidth} \begin{tabular}{l} \textbf{0.2}\end{tabular} \end{minipage} \begin{minipage}{0.9\linewidth} \begin{tabular}{l} \textbf{0.3}\end{tabular} \end{minipage} \begin{minipage}{0.9\linewidth} \begin{tabular}{l} \textbf{0$  $,$ 

2.

 $A3$   $\hspace{1cm}$   $\hspace{1cm}$   $\hspace{1$ 3. " Web " " "  $4$   $^{\circ}$   $^{\circ}$   $^{\circ}$   $^{\circ}$ 

 $\frac{1}{2}$  , and  $\frac{1}{2}$  , and  $\frac{1}{2}$  , and  $\frac{1}{2}$  , and  $\frac{1}{2}$  , and  $\frac{1}{2}$  , and  $\frac{1}{2}$  , and  $\frac{1}{2}$  , and  $\frac{1}{2}$  , and  $\frac{1}{2}$  , and  $\frac{1}{2}$  , and  $\frac{1}{2}$  , and  $\frac{1}{2}$  , and  $\frac{1}{2}$  , a as a set of the set of the  $1$  $\begin{tabular}{ccccccccccccc} 1 & & & & & & & \text{Web} & & & & \text{S} & & & & \text{``} & & & \text{``} & & \text{''} \\ & & 2 & & & & \text{Web} & & & & \text{``} & & \text{``} & & \text{``} & \text{''} \\ & & 2 & & & & \text{Web} & & & \text{``} & & \text{``} & & \text{''} & \text{''} \\ \end{tabular}$ 

 $2$  Web ", " "  $\mathcal{L}$  $2$  " $=$  6.  $=$  " $=$  "

 $\begin{array}{c} \text{Excel} \\ \text{Excel} \end{array}$ 为了让Excel中的数据能及时的获得更新,因此我们需要选中导入的Web数据并单击  $\alpha$  and  $\alpha$  and  $\alpha$  and  $\alpha$  7. 在打开的"外部数据区域属性"界面中勾选"刷新频率"复选框,然后将刷 新频率设置为"30分钟"。

 $\aleph$  web  $\aleph$  and  $\aleph$  and  $\ldots$   $\ldots$   $\ldots$   $\ldots$   $\ldots$   $\ldots$   $\ldots$  3  $3"$  "

 $\mathcal{U}$ :  $\mathcal{U}$  , and  $\mathcal{U}$  , and  $\mathcal{U}$  , and  $\mathcal{U}$  , and  $\mathcal{U}$  , and  $\mathcal{U}$  , and  $\mathcal{U}$  , and  $\mathcal{U}$  , and  $\mathcal{U}$  , and  $\mathcal{U}$  , and  $\mathcal{U}$  , and  $\mathcal{U}$  , and  $\mathcal{U}$  , and  $\mathcal{U}$  , and

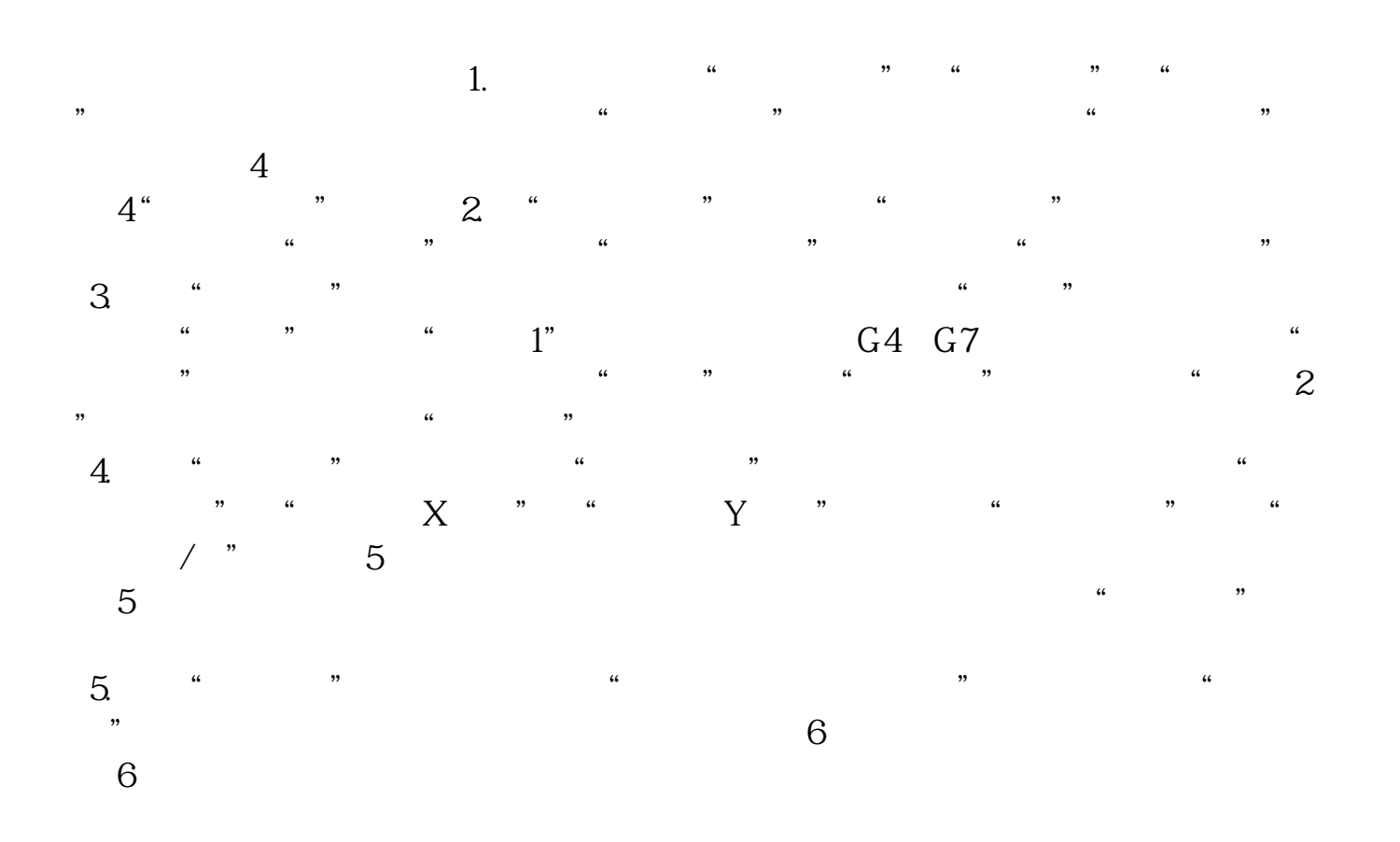

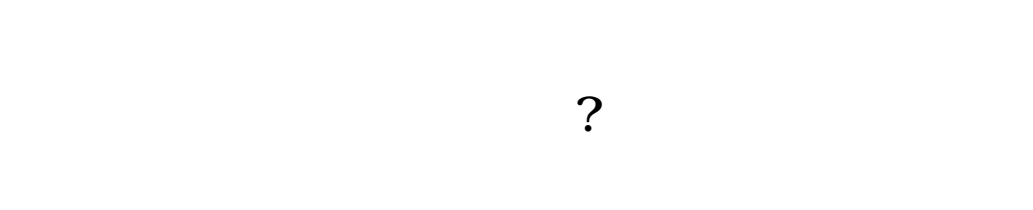

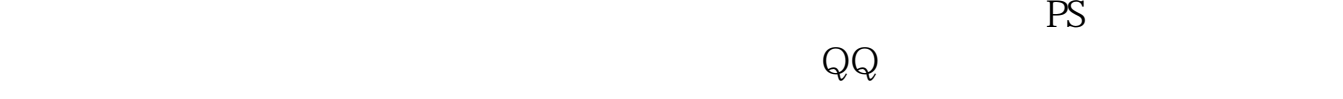

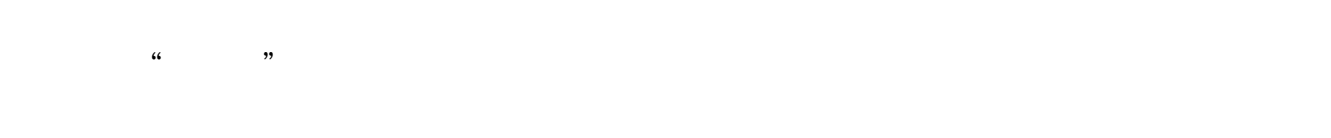

 $\frac{1}{\sqrt{2}}$  $\pm$  5  $\pm$  6  $\pm$  6  $\pm$  6  $\pm$  6  $\pm$  6  $\pm$  6  $\pm$  6  $\pm$  6  $\pm$  6  $\pm$  6  $\pm$  6  $\pm$ 

在此之前,大家先来领取一波福利--机构精选的牛股榜单新鲜出炉,走过路过可别

 $1$ 

 $5 \t\t 5 \t\t 5 \t\t 1$  $\begin{matrix}0&&20\\2&&&\end{matrix}$  $2$   $*$  $\begin{array}{cccccc} 5 & 10 & 20 & 30 & 60 & 120 & 250 \\ & 5 & & 10 & & 20 \\ 0 & & & 120 & & 250 \end{array}$  $5$  10 20 30  $\odot$  120  $\ddots$  250  $1$  $MA$  2 2

 $(2)$  10

 $1\,5$ 

 $5$ 

 $3\,20$  10

 $4\quad30$  $5\,60$ 6 120  $6\quad120$ (7) 250  $3$  $(1)$  $2$  $3$ 或者是三角形,就好像一个山谷的形状,银山谷--在长时间下跌之后首次出现的山  $4$  $\mathsf A$ 

## $2021-09-24$

.pdf .<br>doc <mark>。</mark>

http://www.83717878.com/article/13094346.html